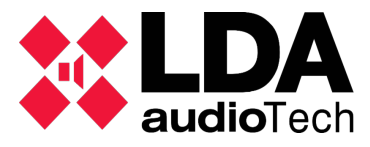

 Una vez finalizada la instalación del software y tras reiniciar el equipo, se hace doble clic en el icono creado en el escritorio de NEOcontrol v0.0.0.3 y aparece la información de la aplicación con los datos necesarios para su licenciamiento:

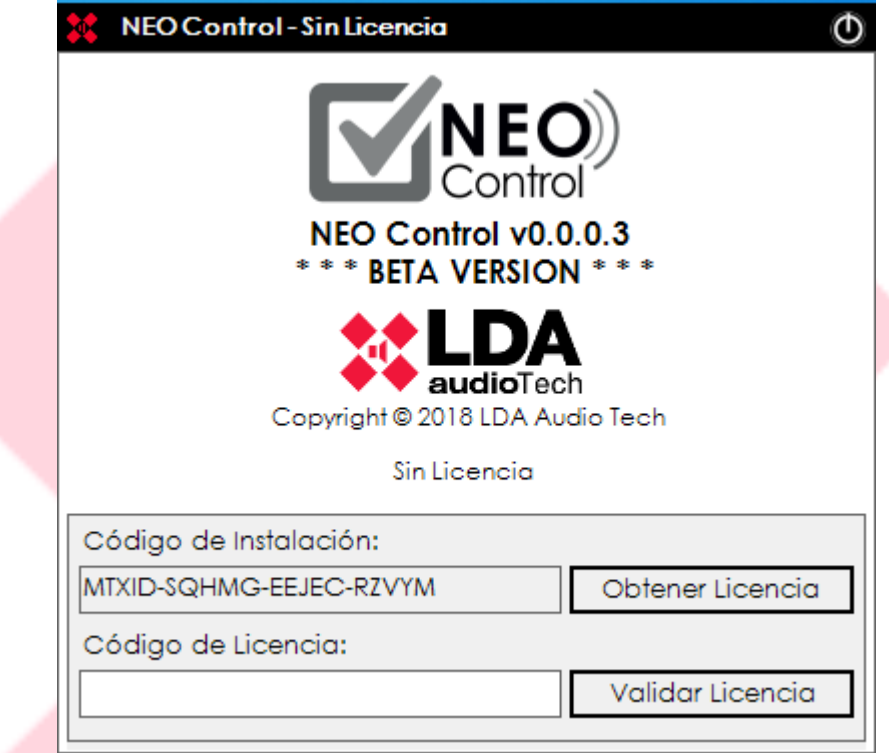

 Una vez pulsado el botón "Obtener Licencia" se abre automáticamente un navegador que nos dirige a la plataforma de Activación de Licencias:

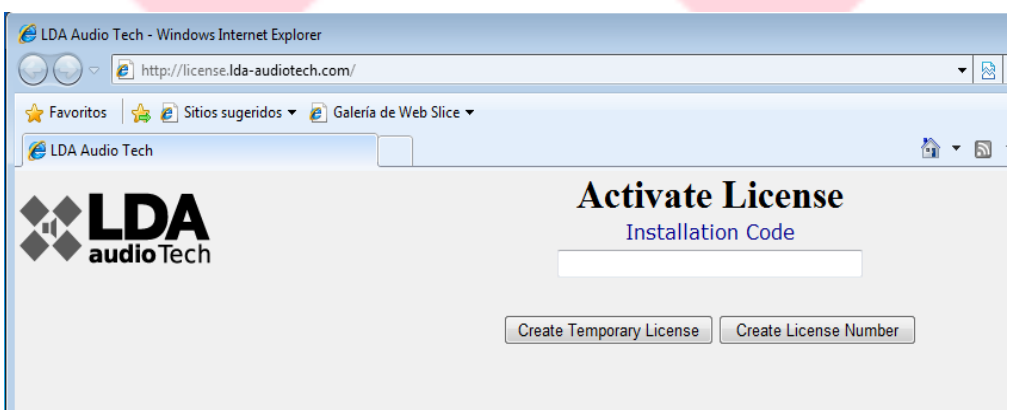

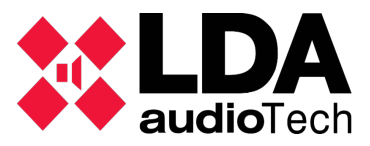

En la plataforma hay dos opciones o tipos de licencia para el software.

- 1. Licenciamiento temporal o de test, dicha licencia permite evaluar durante un periodo de 30 días naturales la funcionalidad al completo del software. Una vez finalizado el periodo se tendrá que adquirir una licencia perpetua del software para así poder usarlo, para ello tendrá que contactar con los canales de distribución oficiales de LDA Audio Tech.
- 2. Licenciamiento perpetuo, dicha licencia permitirá utilizar el software de modo perpetuo en un único equipo (PC, portátil, etc.) y de manera vitalicia.

## **Licenciamiento Temporal**

Para realizar el licenciamiento hay que copiar el "Installation Code" o "Código de Instalación",

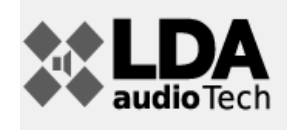

## **Activate License**

**Installation Code** LYKVN-VAKZS-GGDLX-RHBHX

pegarlo en el campo de la plataforma que requiere dicho dato y pulsar el botón "Create Temporary License". Si el código de instalación es correcto la plataforma devuelve el numero de licencia generado para ese equipo:

**License Number MIXEO-ROIKI-GONHG-HHZN** Home

Solo quedaría copiarlo y pegarlo en el campo "Código de Licencia" de la aplicación, pulsar el botón "Validar Licencia" y acto seguido nos aparecerá un mensaje confirmando la validación:

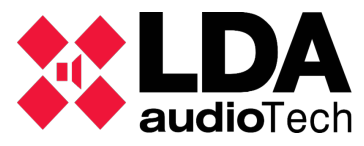

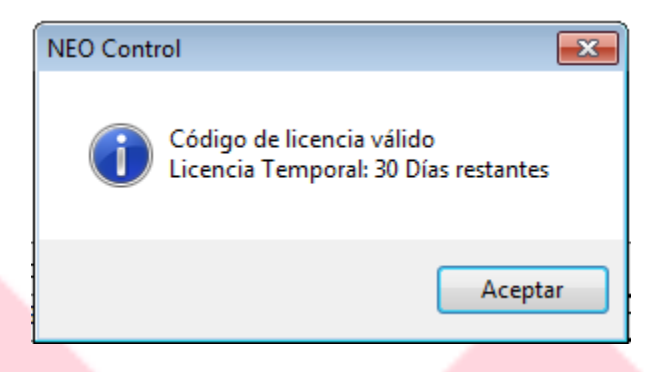

## **Licenciamiento Perpetuo**

Para realizar el licenciamiento hay que copiar el "Installation Code" o "Código de Instalación",

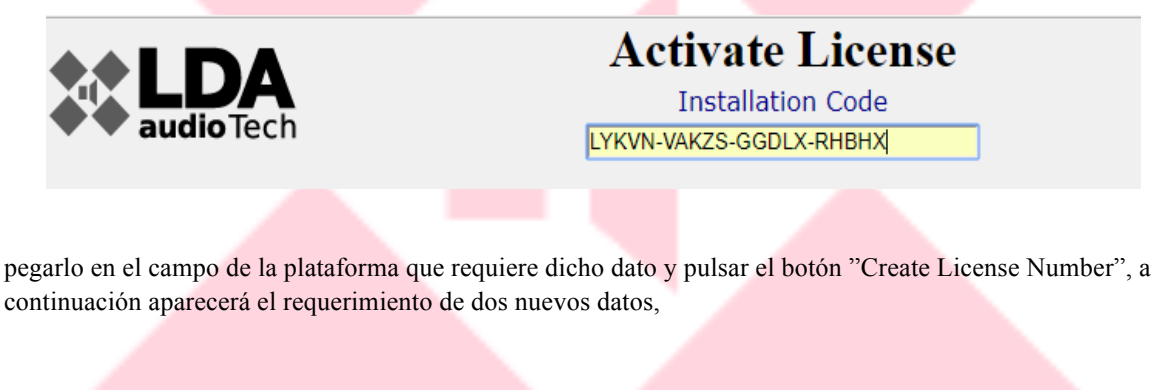

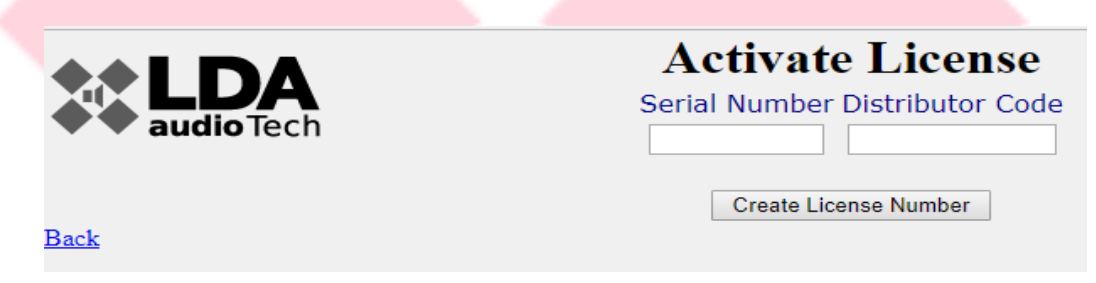

el primero es el "Serial Number" o "numero de serie" que viene en la caja con el software, el segundo es el "Distributor Code" o "Código del distribuidor" que se lo han tenido que suministrar cuando realizó la compra. Una vez rellenados ambos campos, se pulsa el botón "Create License Number" y, si todos los datos son correctos, el sistema devolverá el numero de licencia para introducirlo en la aplicación.

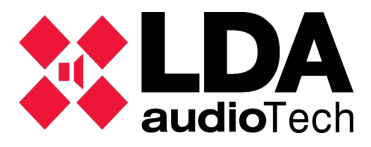

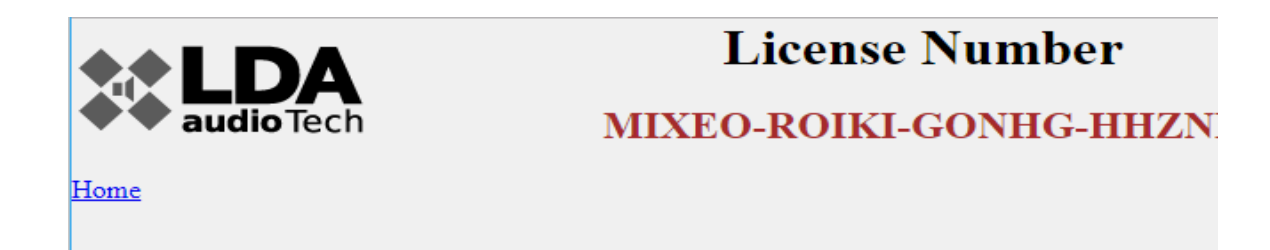

Solo quedaría copiarlo y pegarlo en el campo "Código de Licencia" de la aplicación, pulsar el botón "Validar Licencia" y acto seguido nos aparecerá un mensaje confirmando que la validación ha sido correcta:

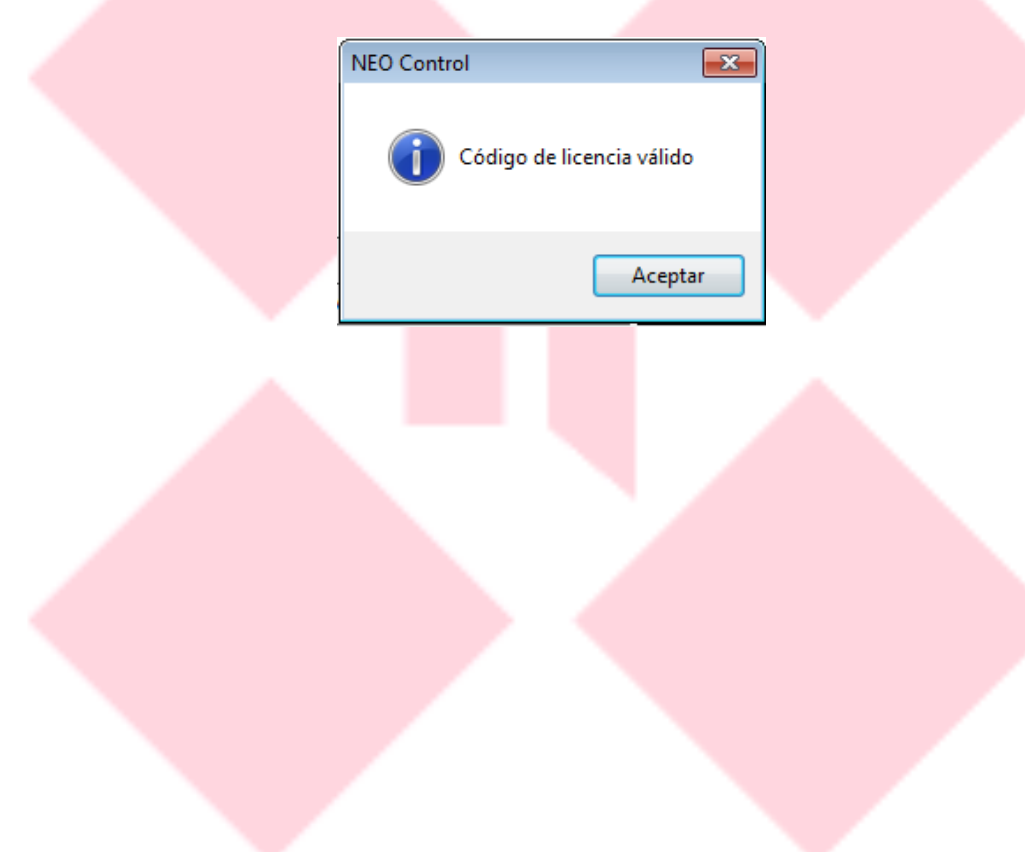